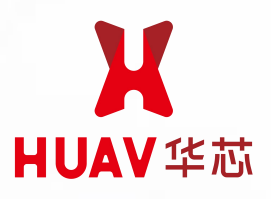

# VX100E 惯性测量单元

Product Data Sheet V1.2

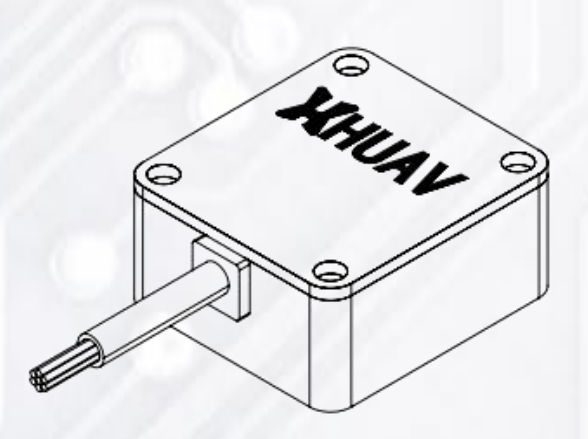

目录

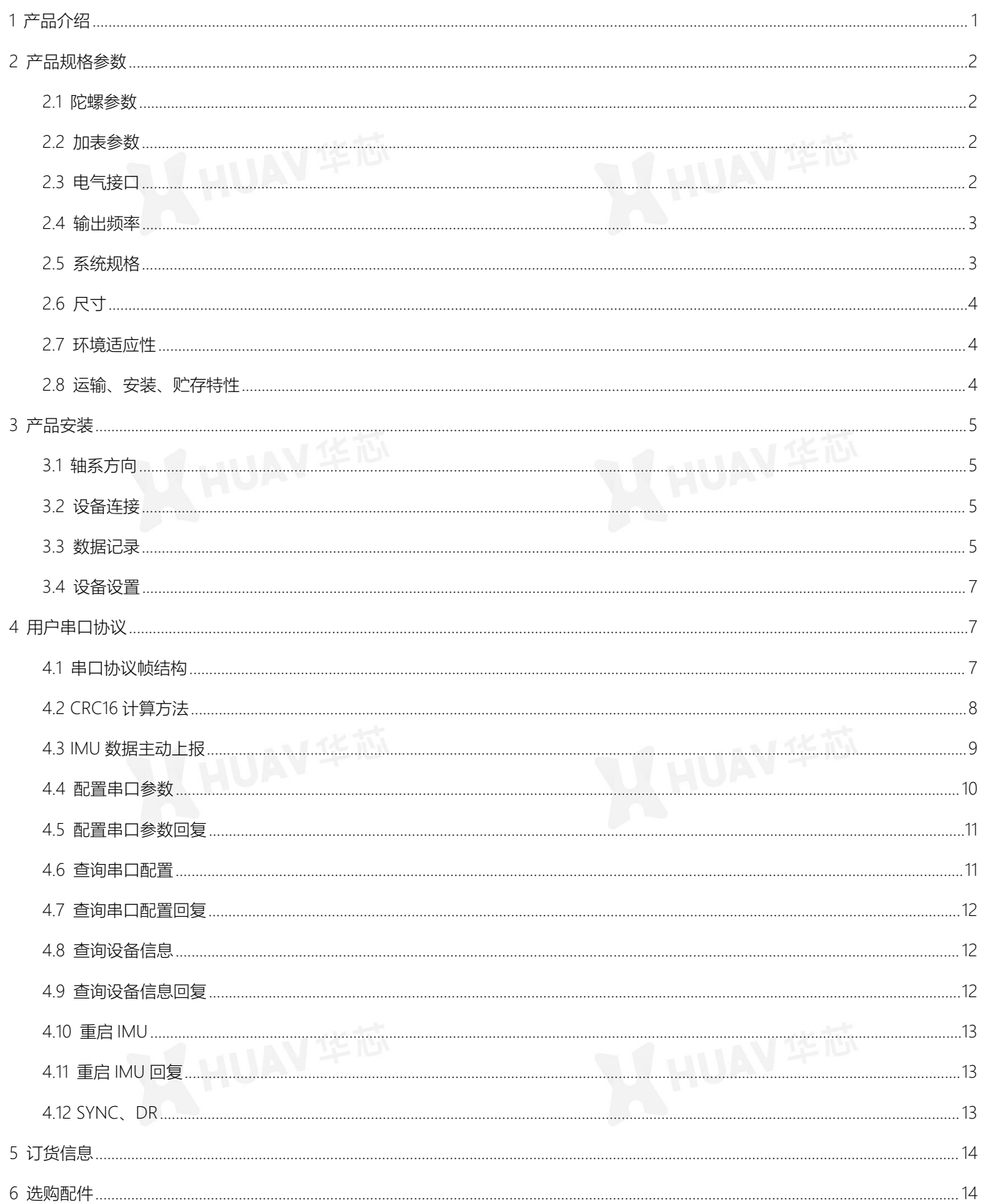

# ■ HUAV华芯 **VX100E** 惯性测量单元

## <span id="page-2-0"></span>**1 产品介绍**

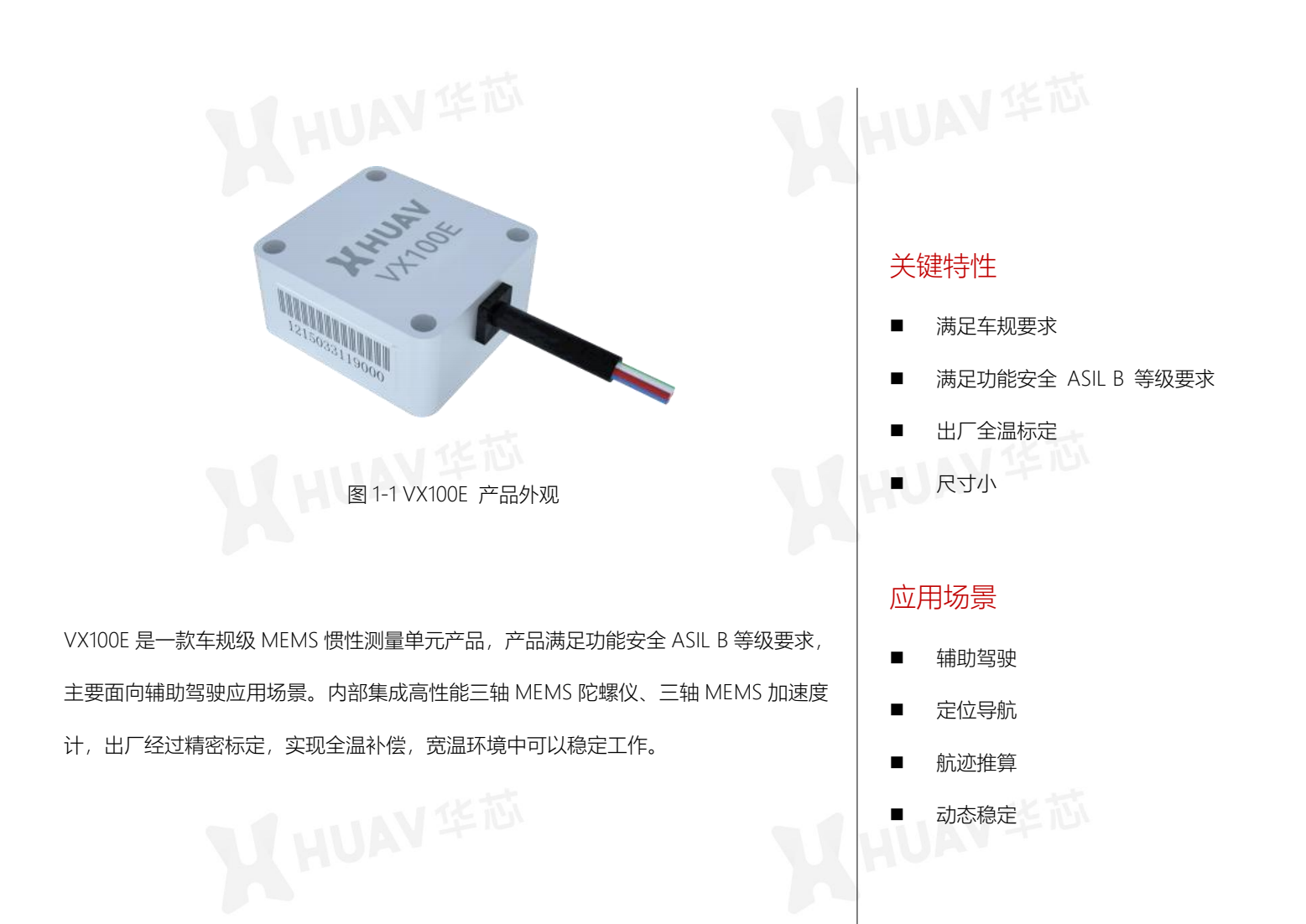

VANDER VANDER VANDER VANDER VANDER VANDER VANDER VANDER VANDER VANDER VANDER VANDER VANDER VANDER VANDER VANDE

## <span id="page-3-0"></span>**2 产品规格参数**

## <span id="page-3-1"></span>2.1 陀螺参数

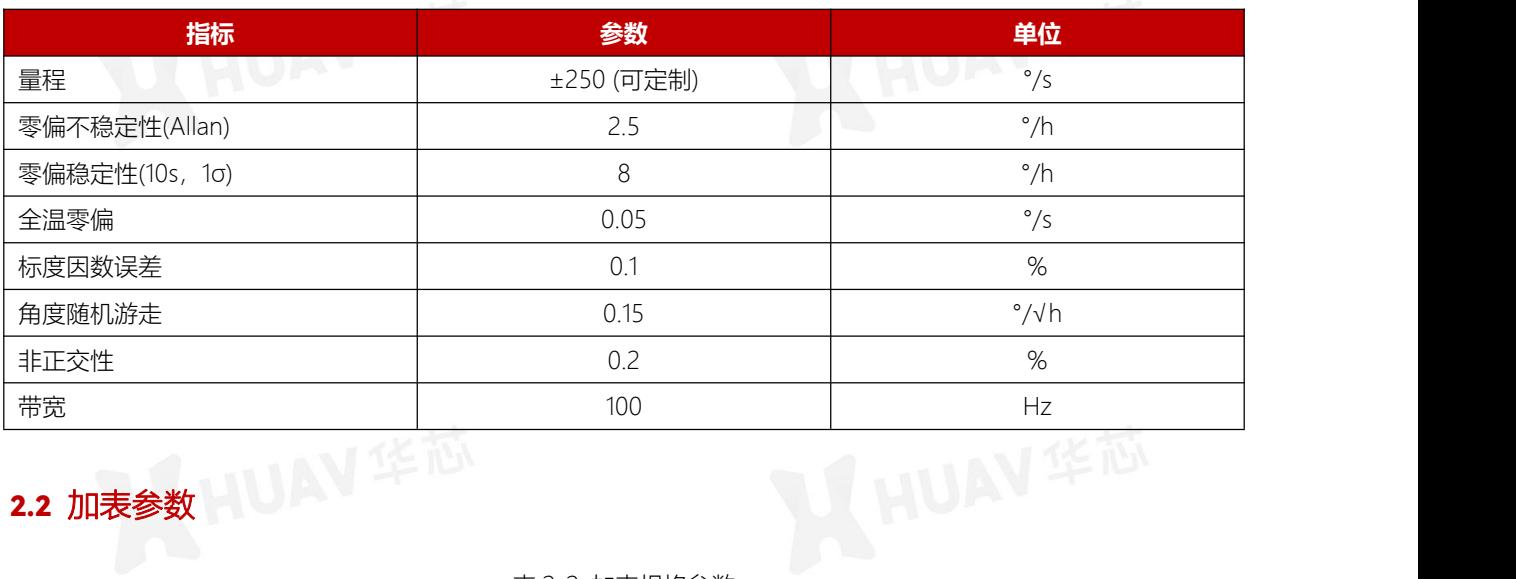

表 2-1 陀螺规格参数

<span id="page-3-2"></span>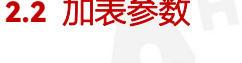

表 2-2 加表规格参数

| 指标             | 参数            | 单位             |
|----------------|---------------|----------------|
| 量程             | (可定制)<br>±4   | g              |
| 零偏不稳定性(Allan)  | 30            | ug             |
| 零偏稳定性(10s, 1o) | 100           | ug             |
| 全温零偏           | $\mathcal{D}$ | mg             |
| 标度因数误差         | 0.1           | $\%$           |
| 速度随机游走         | 0.05          | $m/s/\sqrt{h}$ |
| 非正交性           | 0.2           | %              |
| 带宽             | 100           | Hz             |

<span id="page-3-3"></span>2.3 电气接口 电气接口为 UART x 1,线缆包含了电源及信号接口。定义如下:

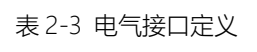

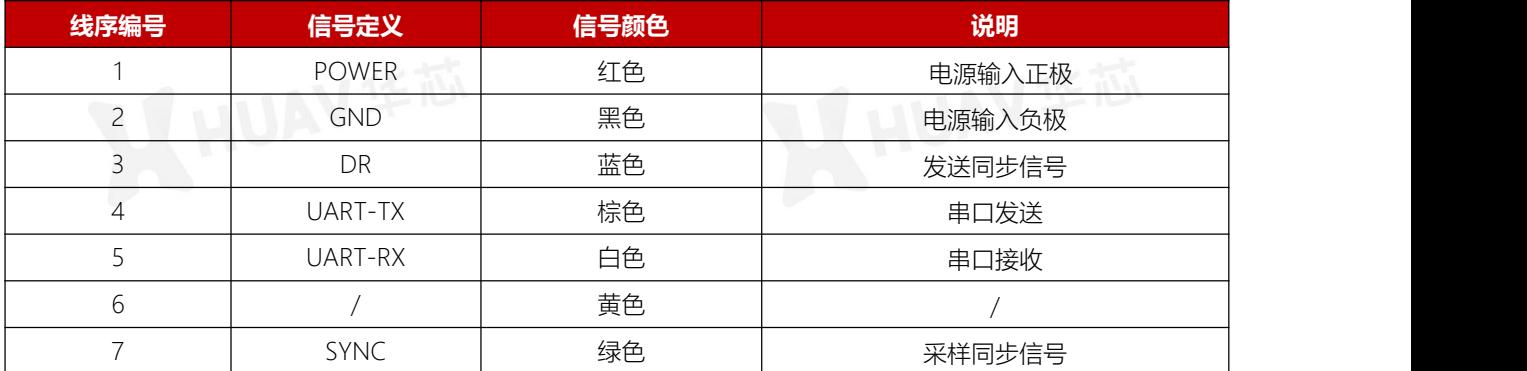

## <span id="page-4-0"></span>2.4 输出频率 产品可满足最大 200Hz 输出配置,详细输出配置对照表如下:

#### 表 2-4 输出频率配置对照表

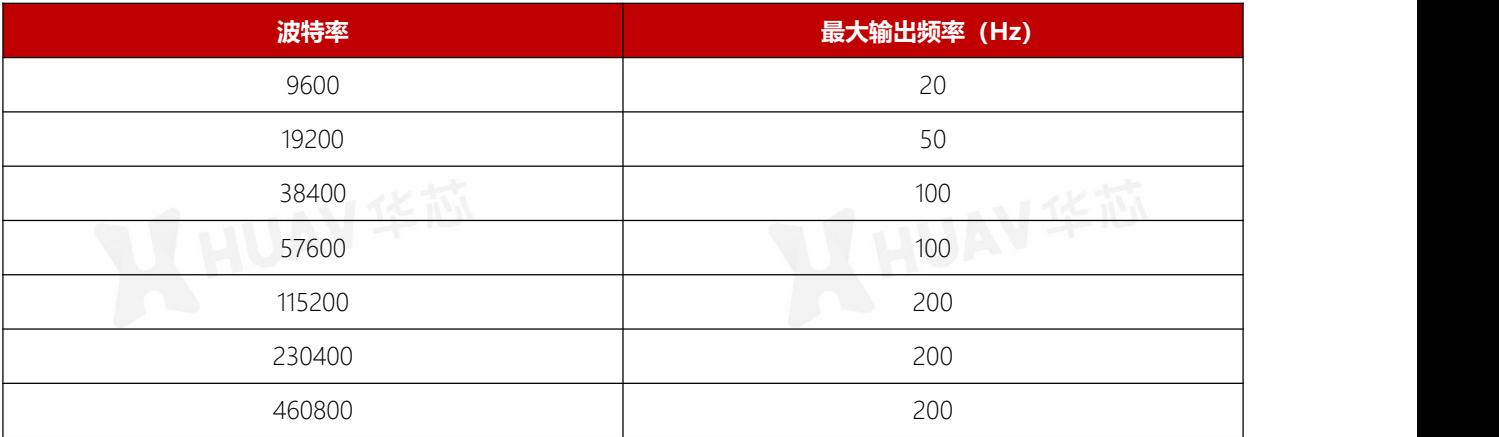

## <span id="page-4-1"></span>2.5 系统规格

## 表 2-5 系统规格参数表

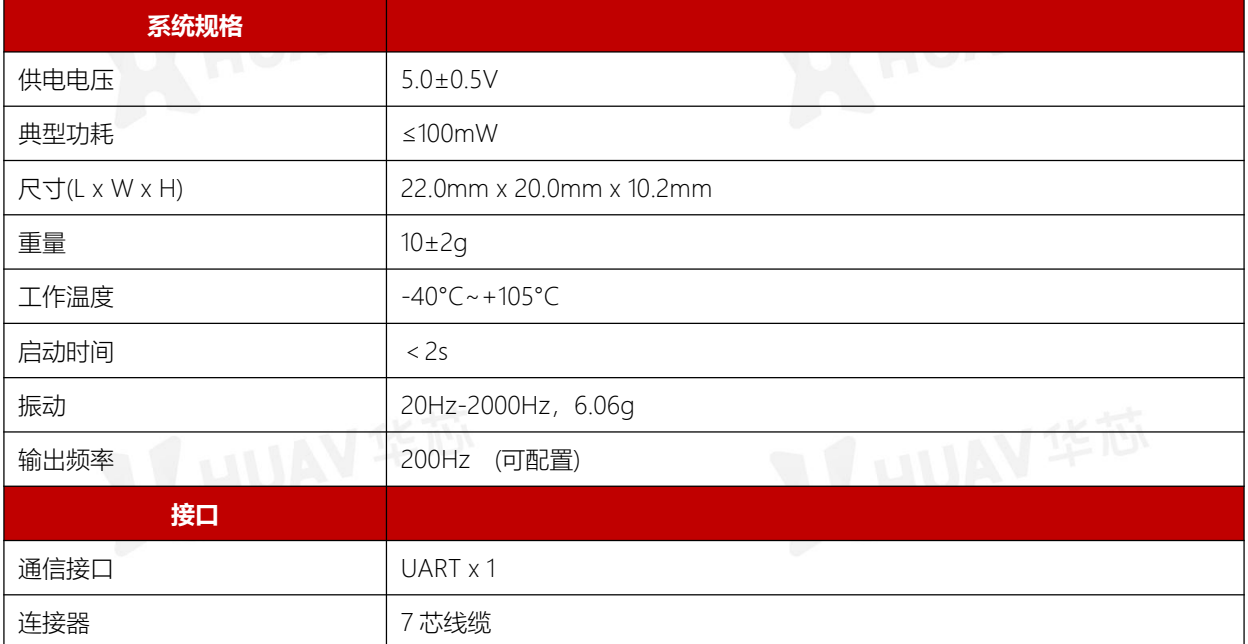

<span id="page-4-2"></span>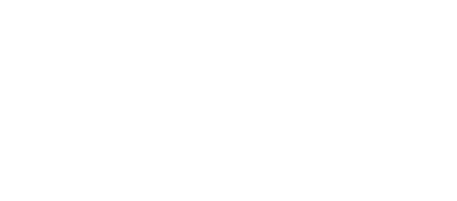

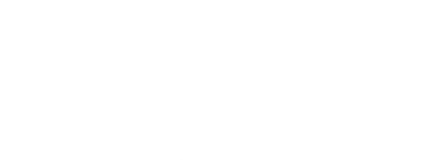

## 2.6 尺寸

产品外尺寸为:22.0mm x 20.0mm x 10.2mm

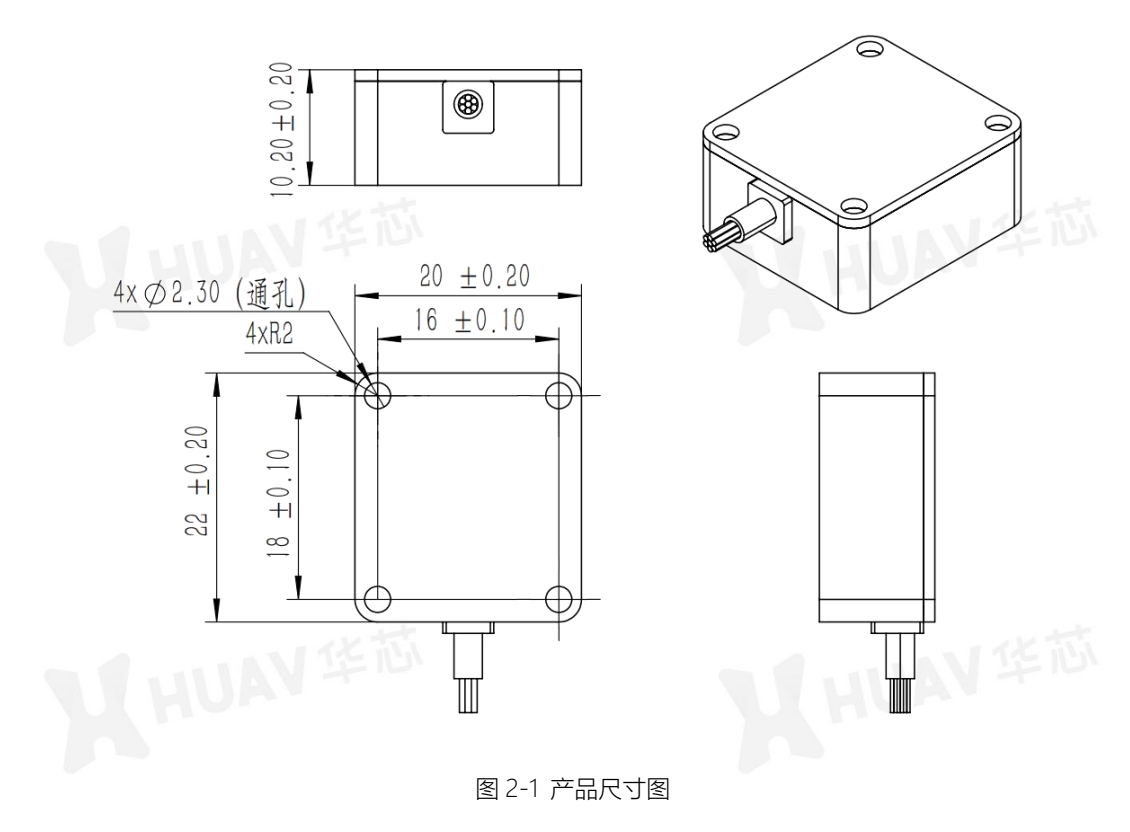

### <span id="page-5-0"></span>2.7 环境适应性

工作温度:-40℃~+105°C

## <span id="page-5-1"></span>2.8 运输、安装、贮存特性 and all the control of the control of the control of the control of the control of the control o<br>The control of the control of the control of the control of the control of the control of the control of the

产品在运输过程中应避免雨雪直接淋袭、太阳久晒、接触腐蚀性气体及机械损伤,产品在搬运过程中应注意轻拿轻放。 运输和贮存过程中避免受潮、撞击和磕碰,防止运输时的人为和机械损伤。在运输和贮存时,外包装盒应保持干燥、清洁、 无污染。

长期存放产品的仓库环境温度为 20±10℃,相对湿度不大于 80%,库房内应无酸碱及腐蚀性气体,且无强烈的机械振动、冲 击、强磁场作用。

## <span id="page-6-0"></span>**3 产品安装**

### <span id="page-6-1"></span>3.1 轴系方向

VX100E 坐标系采用上图所示设置,X 轴指向前、 Y 轴指向右、Z 轴指向下方。

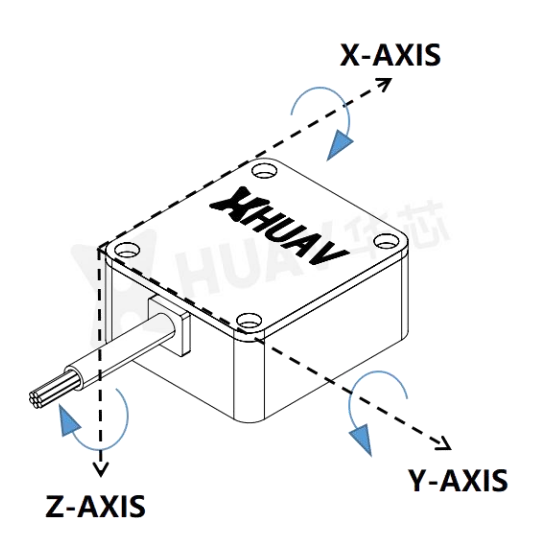

图 3-1 产品轴系定义机械安装要求

## <span id="page-6-2"></span>3.2 设备连接

- VX100E 需要与用户平台稳定可靠连接, 采用 4 颗 M2.0 螺栓连接紧固;
- 串口默认配置为波特率 460800bps, 8 位数据位, 1位停止位, 无校验;
- 默认用户数据输出频率为 200Hz;
- 在使用 UART 与 PC 连接进行数据收发时, 建议对 USB 转 UART 的串口延时进行设置, 延时时间设置为 1ms, 减小串 口数据丢包。具体设置可参考图 3-2。

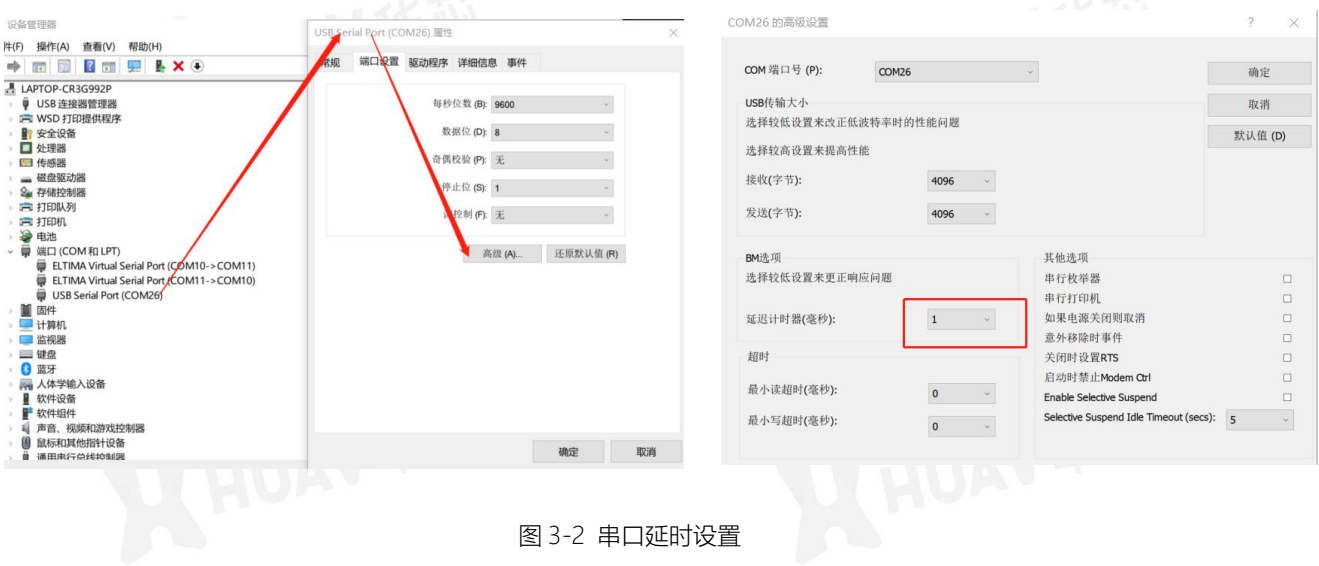

#### <span id="page-6-3"></span>3.3 数据记录

为方便客户快速评估产品,可使用展示软件 WisView 进行测试。完成 VX100E 产品正确连接,上电后,单击软件界面左上角

连接图标,进行串口号和波特率配置,确认后,在界面左侧显示设备信息,包括硬件版本、软件版本、产品 SN 和量程等信 息,右侧展示实时数据。如需对数据进行保持记录,可以点击左上角保存的 启动数据存储。

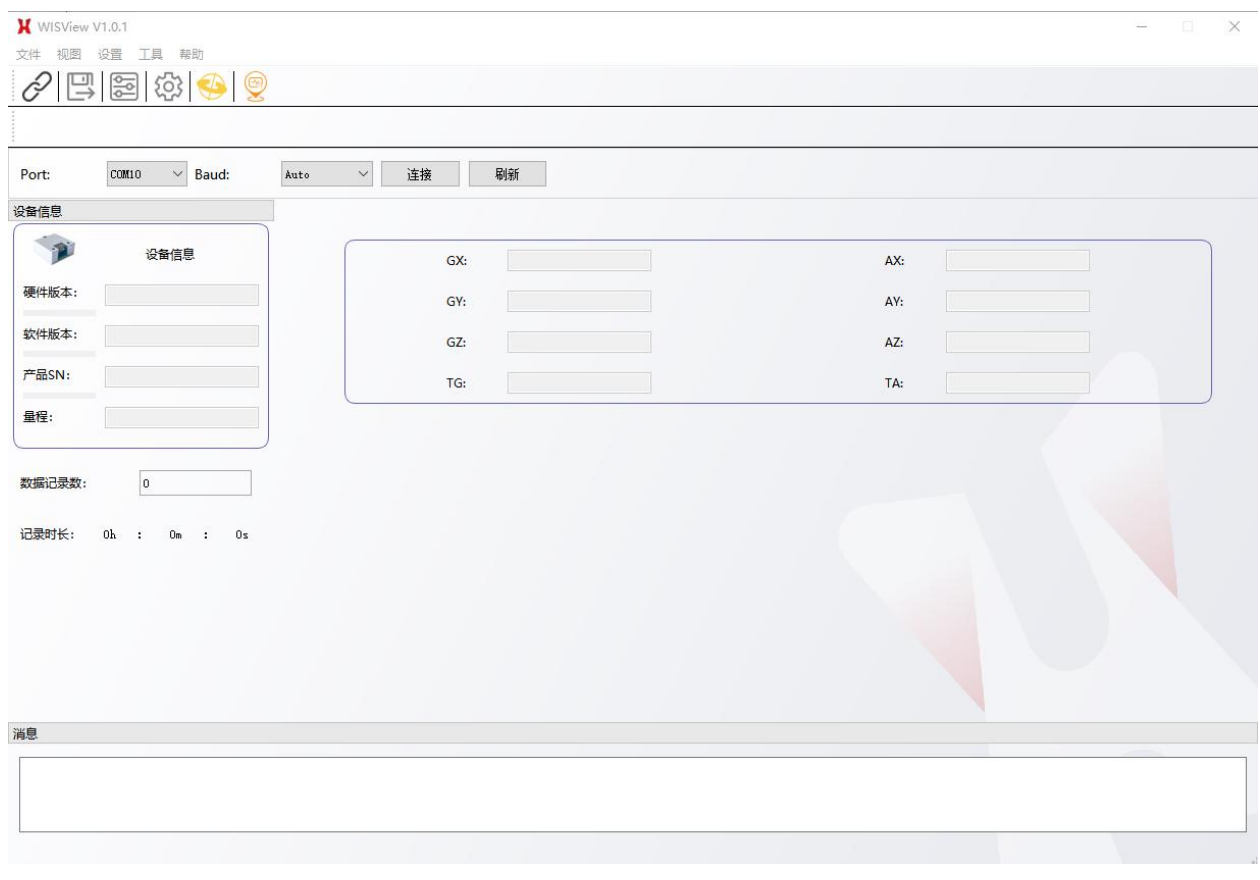

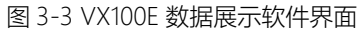

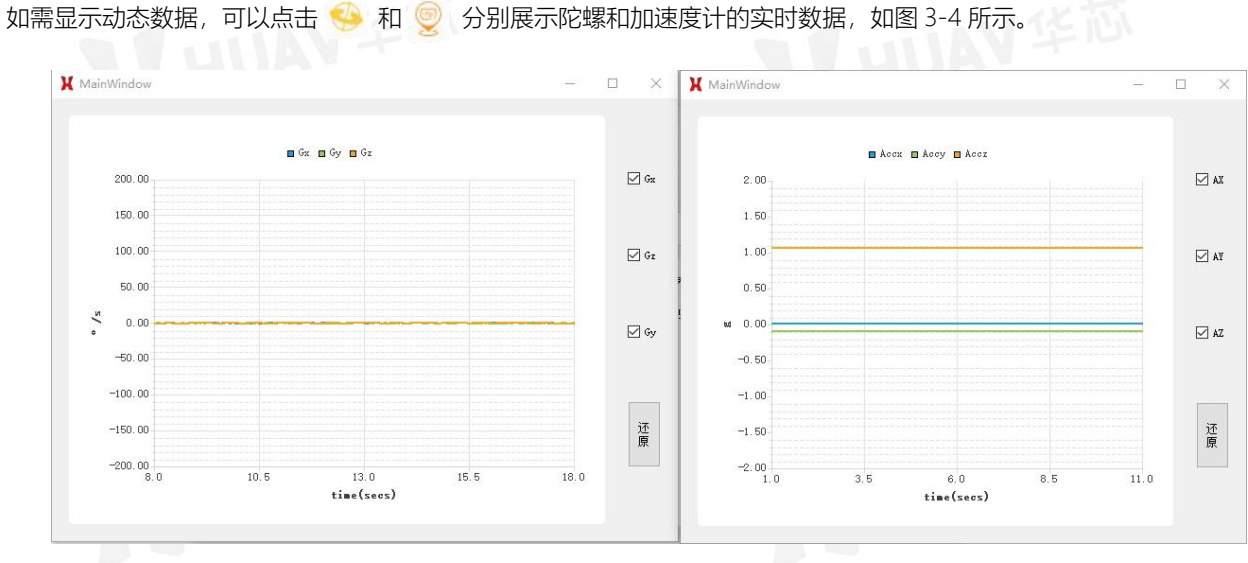

## <span id="page-8-0"></span>3.4 设备设置

在软硬件都连接设置好后,可以在展示软件的设置-设备参数设置里, 对设备进行参数配置, 如图 3-5 中, 可以对 UART 串口输出数据的 波特率和输出频率进行设置,配置完成后,设备进行重启生效。

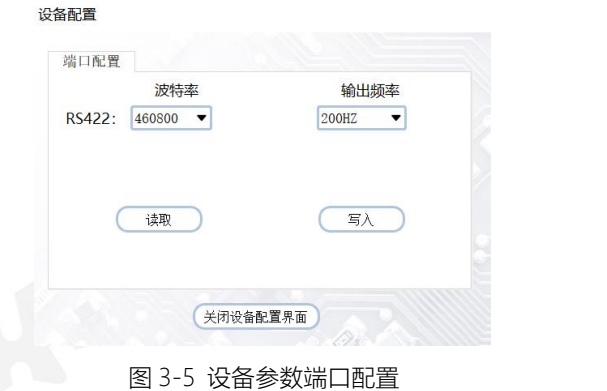

## <span id="page-8-1"></span>**4 用户串口协议**

## <span id="page-8-2"></span>4.1 串口协议帧结构

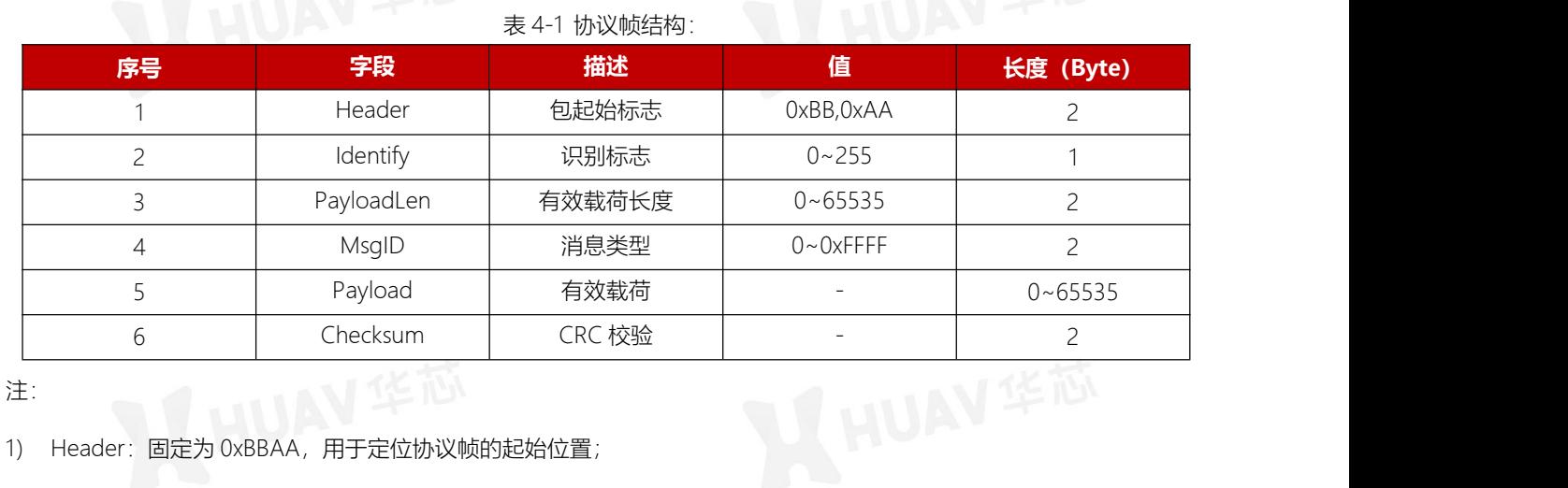

2) Identify: 高 4 位表示协议版本, 低 4 位预留, 如下表所示:

#### 表 4-2 Identify 协议

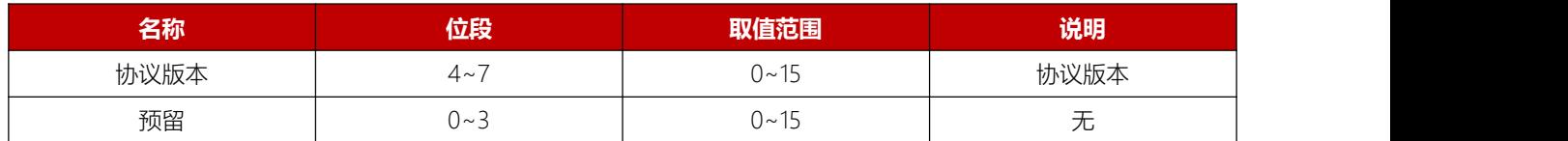

3) PayloadLen: 有效载荷长度, 即字段 5 Payload 的长度, 可用于定位协议帧的结束位置;

4) MsglD: 消息类型, 定义了有效载荷内放的是什么类型的消息, 以便消息接收端正确地解码消息包;

5) Payload: 有效载荷数据, 数据结构取决于 MsgID;

6) Checksum:CRC 校验,符合 CRC16-XMODEM 模型,范围从字段 Identify 到字段 Payload。

7

## <span id="page-9-0"></span>4.2 CRC16 计算方法

#### /\* Table of CRC constants - implements x^16+x^12+x^5+1 \*/

```
static const unsigned short crc16 tab[] =
```

```
{
```
0x0000, 0x1021, 0x2042, 0x3063, 0x4084, 0x50a5, 0x60c6, 0x70e7, 0x8108, 0x9129, 0xa14a, 0xb16b, 0xc18c, 0xd1ad, 0xe1ce, 0xf1ef, 0x1231, 0x0210, 0x3273, 0x2252, 0x52b5, 0x4294, 0x72f7, 0x62d6, 0x9339, 0x8318, 0xb37b, 0xa35a, 0xd3bd, 0xc39c, 0xf3ff, 0xe3de, 0x2462, 0x3443, 0x0420, 0x1401, 0x64e6, 0x74c7, 0x44a4, 0x5485, 0xa56a, 0xb54b, 0x8528, 0x9509, 0xe5ee, 0xf5cf, 0xc5ac, 0xd58d, 0x3653, 0x2672, 0x1611, 0x0630, 0x76d7, 0x66f6, 0x5695, 0x46b4, 0xb75b, 0xa77a, 0x9719, 0x8738, 0xf7df, 0xe7fe, 0xd79d, 0xc7bc, 0x48c4, 0x58e5, 0x6886, 0x78a7, 0x0840, 0x1861, 0x2802, 0x3823, 0xc9cc, 0xd9ed, 0xe98e, 0xf9af, 0x8948, 0x9969, 0xa90a, 0xb92b, 0x5af5, 0x4ad4, 0x7ab7, 0x6a96, 0x1a71, 0x0a50, 0x3a33, 0x2a12, 0xdbfd, 0xcbdc, 0xfbbf, 0xeb9e, 0x9b79, 0x8b58, 0xbb3b, 0xab1a, 0x6ca6, 0x7c87, 0x4ce4, 0x5cc5, 0x2c22, 0x3c03, 0x0c60, 0x1c41, 0xedae, 0xfd8f, 0xcdec, 0xddcd, 0xad2a, 0xbd0b, 0x8d68, 0x9d49, 0x7e97, 0x6eb6, 0x5ed5, 0x4ef4, 0x3e13, 0x2e32, 0x1e51, 0x0e70, 0xff9f, 0xefbe, 0xdfdd, 0xcffc, 0xbf1b, 0xaf3a, 0x9f59, 0x8f78, 0x9188, 0x81a9, 0xb1ca, 0xa1eb, 0xd10c, 0xc12d, 0xf14e, 0xe16f, 0x1080, 0x00a1, 0x30c2, 0x20e3, 0x5004, 0x4025, 0x7046, 0x6067, 0x83b9, 0x9398, 0xa3fb, 0xb3da, 0xc33d, 0xd31c, 0xe37f, 0xf35e, 0x02b1, 0x1290, 0x22f3, 0x32d2, 0x4235, 0x5214, 0x6277, 0x7256, 0xb5ea, 0xa5cb, 0x95a8, 0x8589, 0xf56e, 0xe54f, 0xd52c, 0xc50d, 0x34e2, 0x24c3, 0x14a0, 0x0481, 0x7466, 0x6447, 0x5424, 0x4405, 0xa7db, 0xb7fa, 0x8799, 0x97b8, 0xe75f, 0xf77e, 0xc71d, 0xd73c, 0x26d3, 0x36f2, 0x0691, 0x16b0, 0x6657, 0x7676, 0x4615, 0x5634, 0xd94c, 0xc96d, 0xf90e, 0xe92f, 0x99c8, 0x89e9, 0xb98a, 0xa9ab, 0x5844, 0x4865, 0x7806, 0x6827, 0x18c0, 0x08e1, 0x3882, 0x28a3, 0xcb7d, 0xdb5c, 0xeb3f, 0xfb1e, 0x8bf9, 0x9bd8, 0xabbb, 0xbb9a, 0x4a75, 0x5a54, 0x6a37, 0x7a16, 0x0af1, 0x1ad0, 0x2ab3, 0x3a92, 0xfd2e, 0xed0f, 0xdd6c, 0xcd4d, 0xbdaa, 0xad8b, 0x9de8, 0x8dc9, 0x7c26, 0x6c07, 0x5c64, 0x4c45, 0x3ca2, 0x2c83, 0x1ce0, 0x0cc1, 0xef1f, 0xff3e, 0xcf5d, 0xdf7c, 0xaf9b, 0xbfba, 0x8fd9, 0x9ff8, 0x6e17, 0x7e36, 0x4e55, 0x5e74, 0x2e93, 0x3eb2, 0x0ed1, 0x1ef0,

};

int Get CRC16 XMODEM(const unsigned char \*pBuf, const unsigned int len)

```
\{unsigned int i;
   unsigned short CheckSum; and the pull
  if(NULL == pBuf)\{ \}return -1;
   }
  CheckSum = 0;
  for (i = 0; i < len; i++)\{CheckSum = crc16_tab[((CheckSum >> 8) ^ *pBuf++) & 0xFF] ^ (CheckSum << 8);
   }
   return CheckSum;
}
```
## <span id="page-10-0"></span>4.3 IMU 数据主动上报

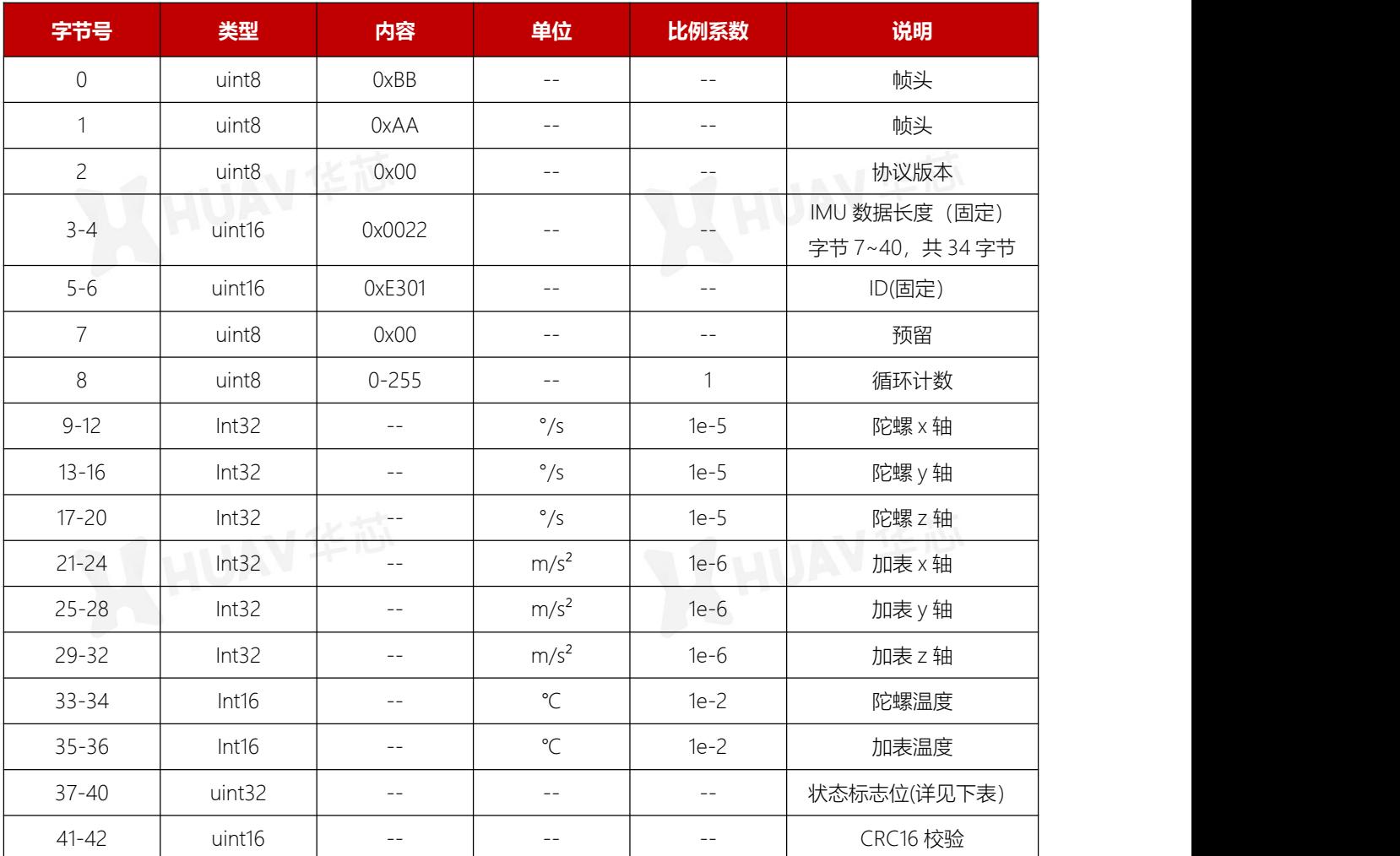

#### 表 4-3 串口协议结构(MsgID:0xE301)

表 4-4: 状态标志位 **MUAV IKIN** 

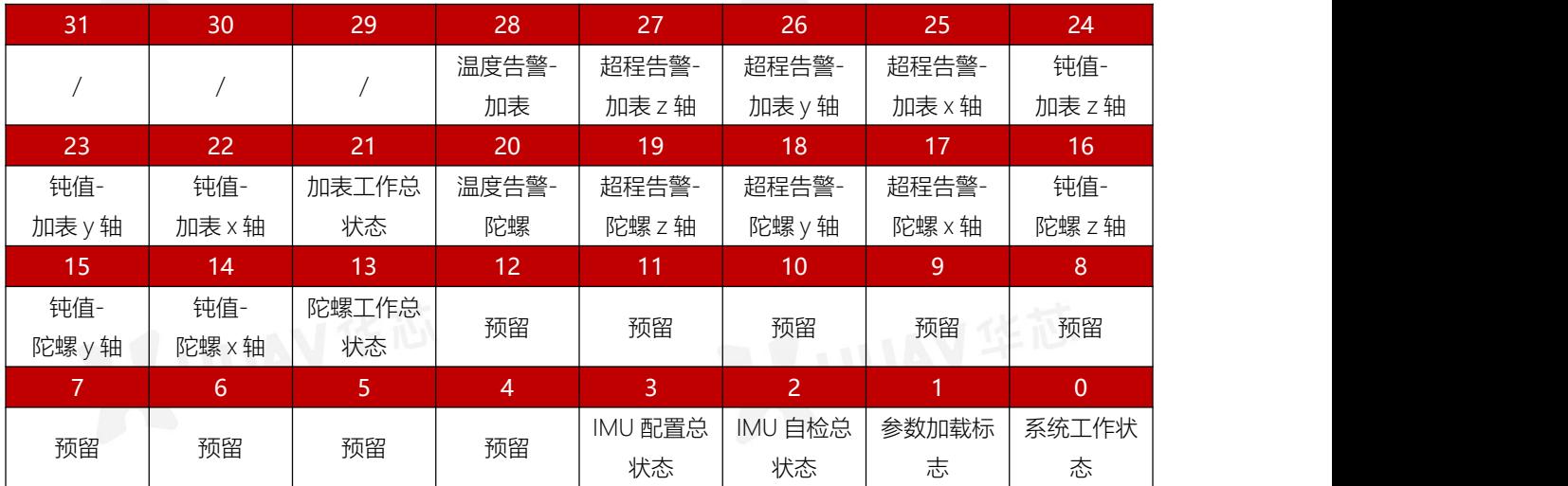

示例解析: BB AA 00 22 00 01 E3 00 9F C8 0B 00 00 91 FA FF FF 80 1E 00 00 48 0C FE FF 38 E1 FF FF D5 B6 6A FF 95 0A 95 0A 00 00 00 00 82 33

<span id="page-11-0"></span>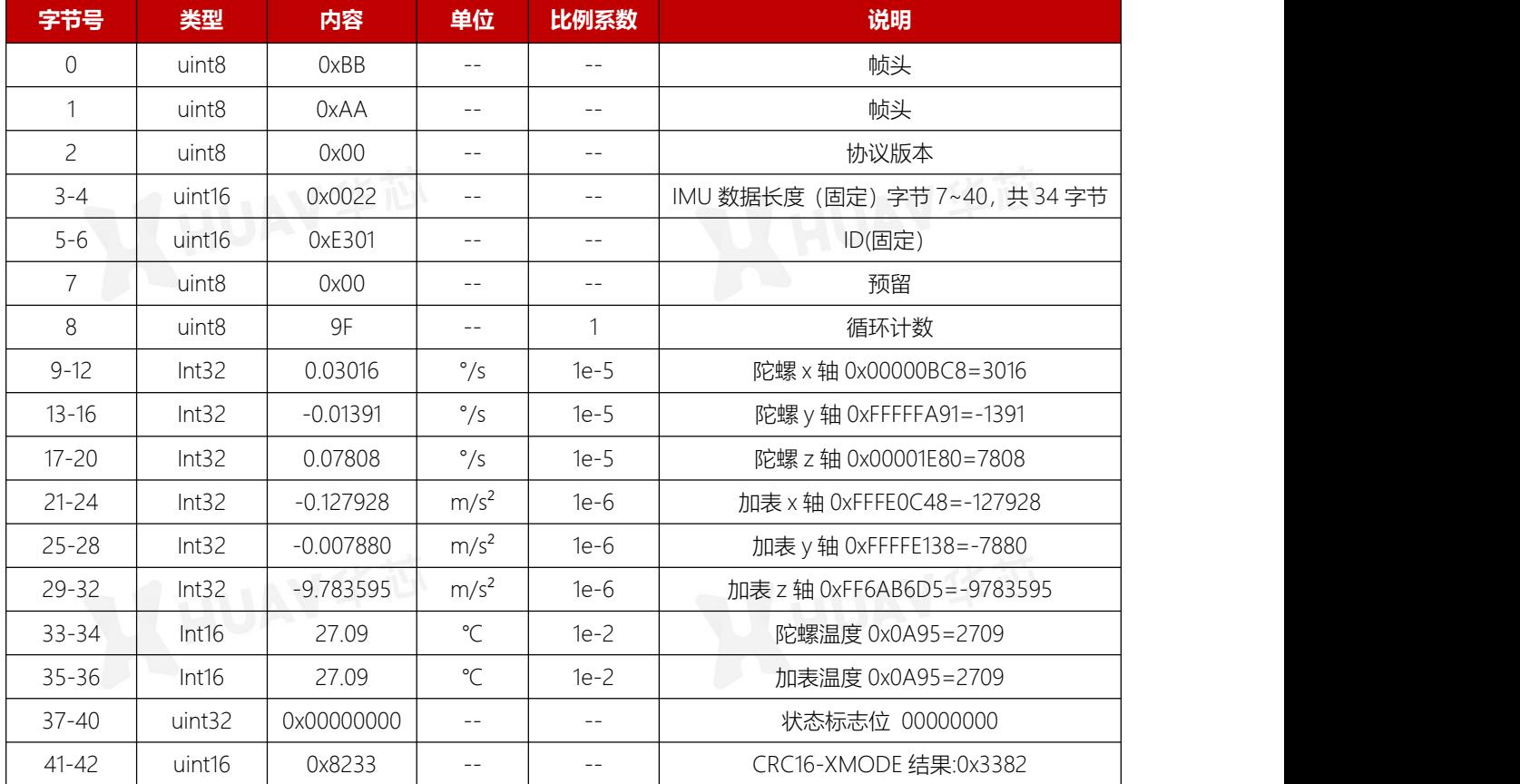

#### 表 4-5 示例解析

## 4.4 配置串口参数

| 字节号            | 类型                | 内容            | 单位    | 比例系数  | 说明                            |
|----------------|-------------------|---------------|-------|-------|-------------------------------|
|                | uint8             | 0x00          | $- -$ | $ -$  | 串口索引: 固定 0x00                 |
| $\overline{c}$ | uint <sub>8</sub> | 0x01          | $- -$ | $- -$ | Reserve                       |
| 3              | uint <sub>8</sub> | $0x00 - 0x06$ | $- -$ | $- -$ | 波特率: 见波特率枚举表                  |
| $\overline{4}$ | uint <sub>8</sub> | 0x00          | $- -$ | $- -$ | 校验: 0 None                    |
| 5              | uint <sub>8</sub> | 0x00          | $- -$ | $ -$  | reserve                       |
| 6              | uint <sub>8</sub> | 0x08          | $- -$ | $- -$ | 数据位: 8                        |
| $\overline{7}$ | uint <sub>8</sub> | 0x01          | $- -$ | $- -$ | 停止位: 1                        |
| 8              | uint <sub>8</sub> | 0x00-0x01     | $- -$ | $ -$  | 协议使能: 0失能, 1使能                |
| $9 - 11$       | uint <sub>8</sub> | 0x000000      | $- -$ | $- -$ | שו<br>reserve<br><b>COMMA</b> |
| 12             | uint8             | $0x00 - 0x06$ | $- -$ | $ -$  | 输出频率: 见输出频率枚举表                |
| $13 - 16$      | uint <sub>8</sub> | 0x000000      | $- -$ | $ -$  | the B<br>reserve              |

表 4-6 MsgID:0xE214 ,Payload 字段如下

表 4-7 波特率枚举

| 波特率枚举值          | 波特率    |
|-----------------|--------|
| $\Omega$        | 9600   |
|                 | 19200  |
|                 | 38400  |
| 3               | 57600  |
|                 | 115200 |
| <b>March 19</b> | 230400 |
| 6               | 460800 |

#### 表 4-8 协议输出频率枚举

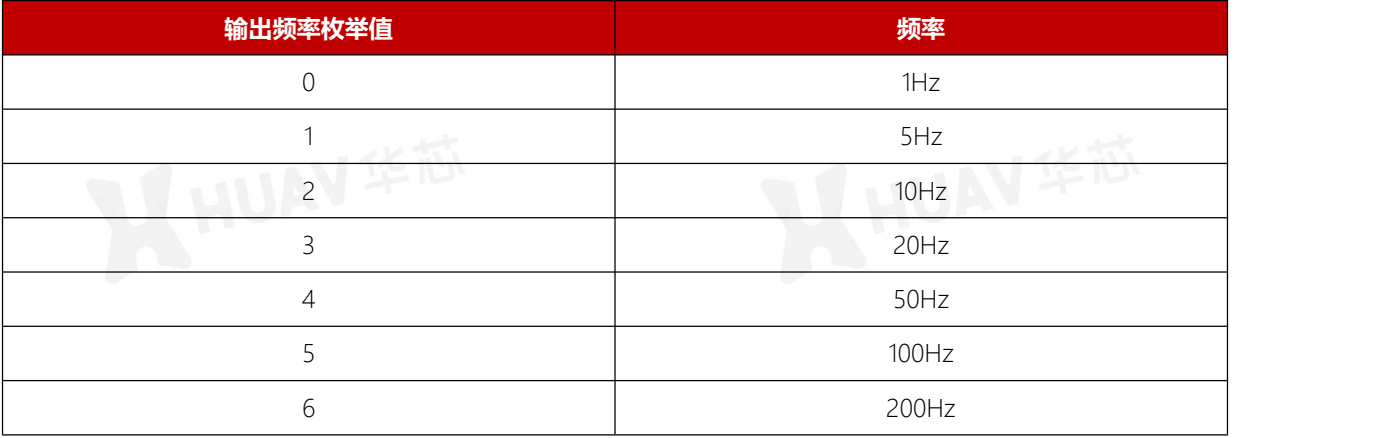

## <span id="page-12-0"></span>4.5 配置串口参数回复

表 4-9 MsgID:0xE211, Payload 字段如下

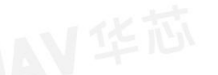

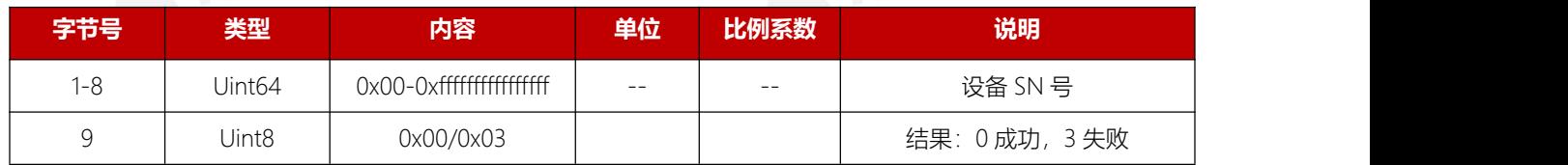

## <span id="page-12-1"></span>4.6 查询串口配置

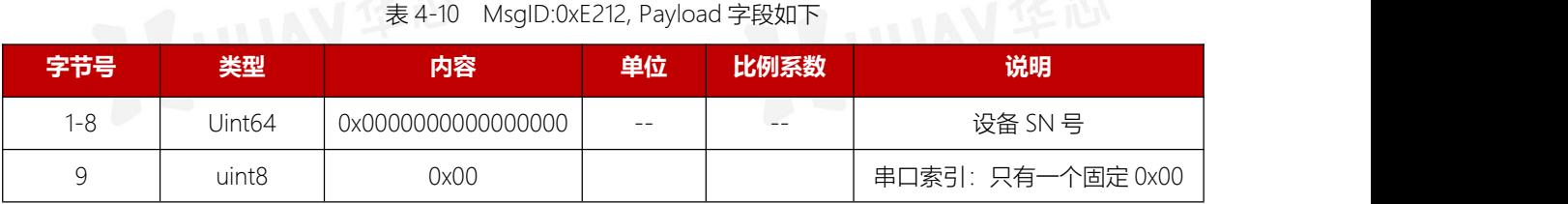

## <span id="page-13-0"></span>4.7 查询串口配置回复

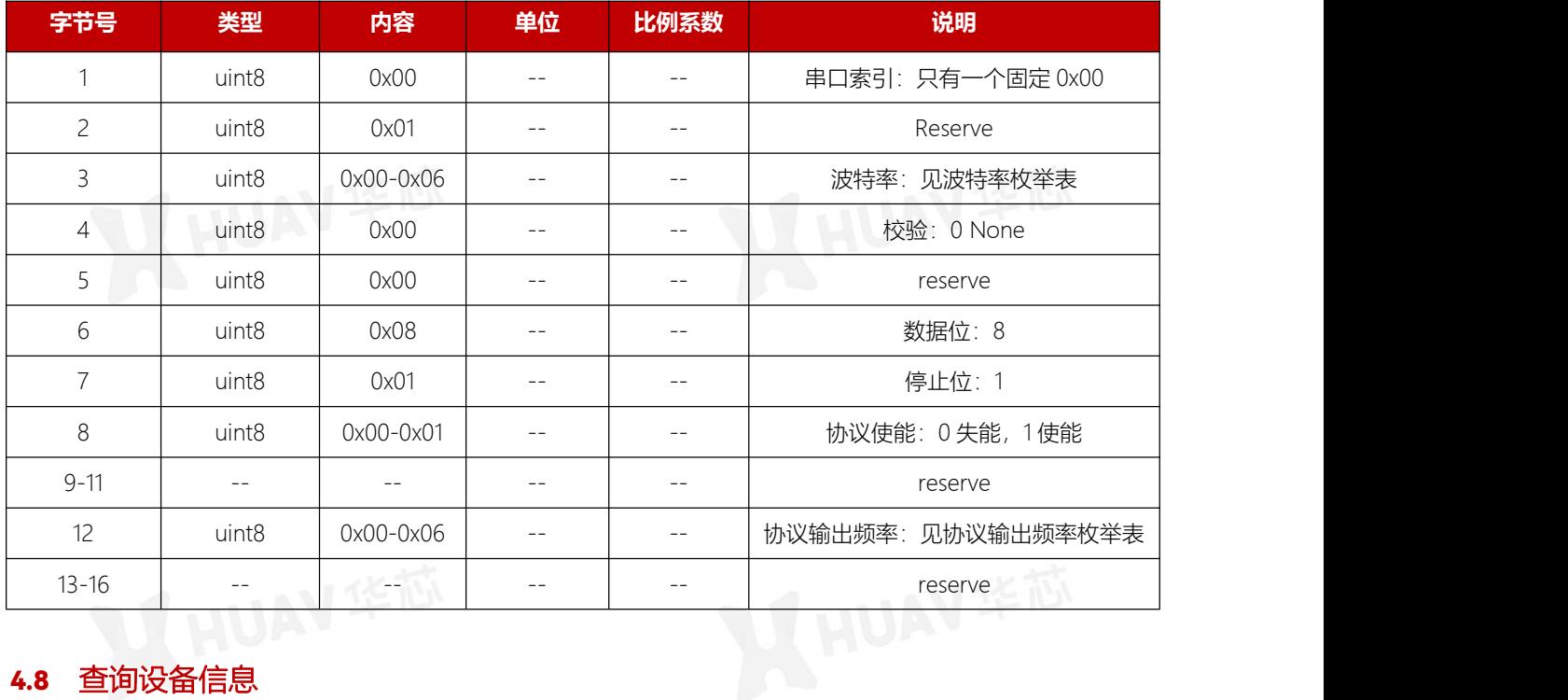

#### 表 4-11 MsgID:0xE215, Payload 字段如下

## <span id="page-13-1"></span>4.8 查询设备信息

表 4-12 MsgID:0xE10B, Payload 字段如下

| 字节号 | 类型     | 内容     | 单位    | 比例系数 | 说明      |
|-----|--------|--------|-------|------|---------|
| 1-4 | Uint32 | 0x0000 | $- -$ | $ -$ | reserve |

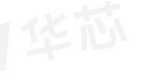

<span id="page-13-2"></span>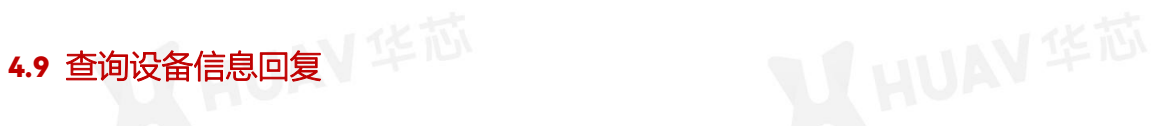

表 4-13 MsgID:0xE10C, Payload 字段如下

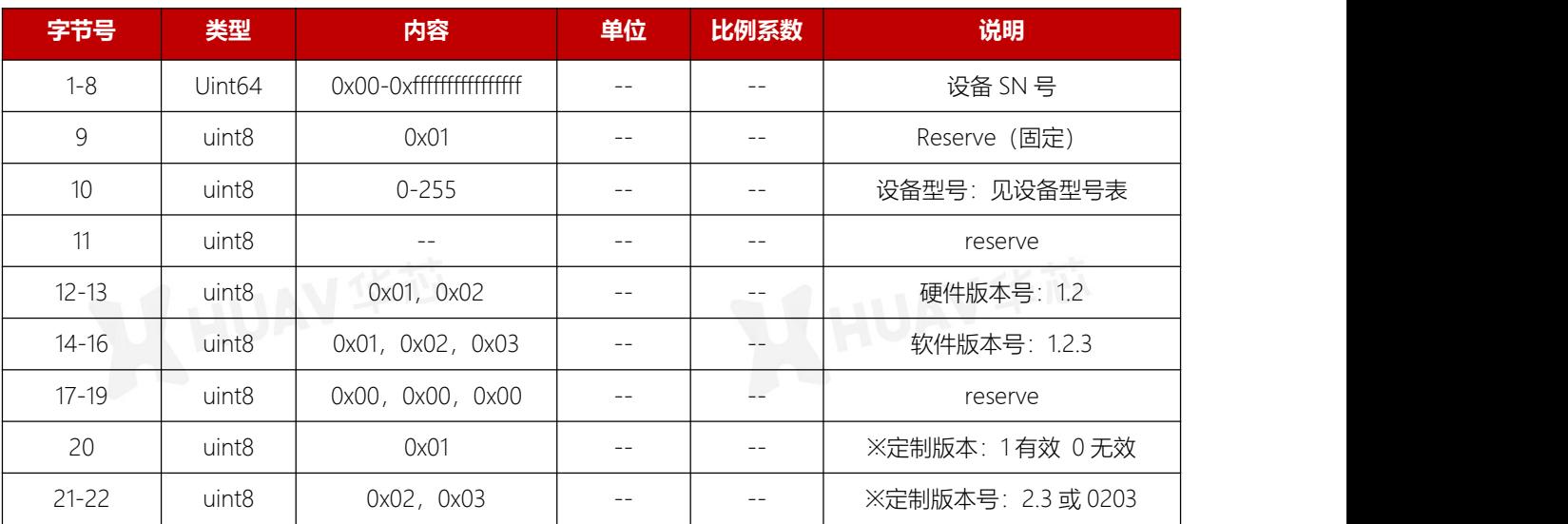

※说明:当定制版本号有效时总软件版本号为:软件版本号.订制版本号(如 1.2.3.0203)。无效时无意义,只有软件版本号。

表 4-14 设备型号表

| 设备型号枚举 | 设备型号                                          |
|--------|-----------------------------------------------|
| 70     | <b>VX100E 01B</b><br>$\overline{\phantom{a}}$ |
| ت      | VX100E 01<br>$\overline{\phantom{a}}$         |

## <span id="page-14-0"></span>4.10 重启 IMU

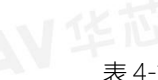

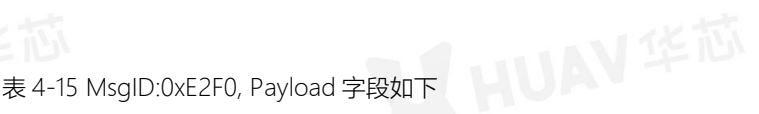

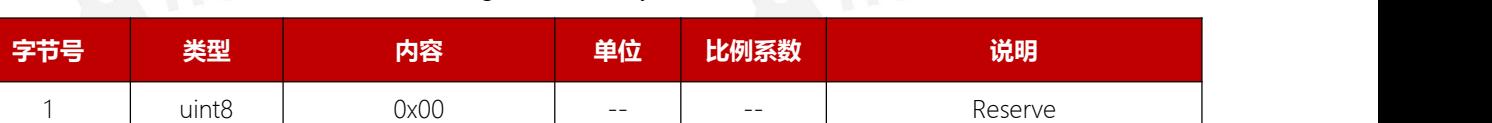

## <span id="page-14-1"></span>4.11 重启 IMU 回复

#### 表 4-16 MsgID:0xE2F1, Payload 字段如下

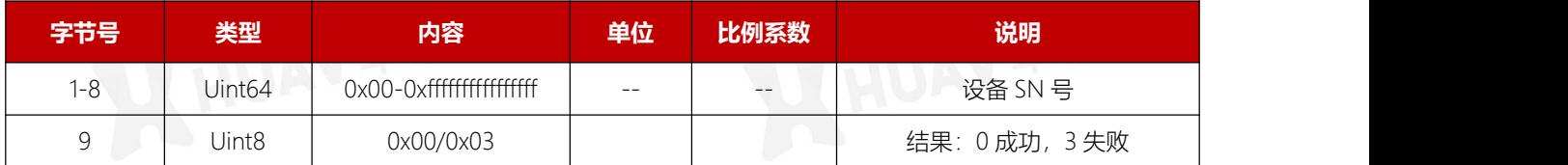

## <span id="page-14-2"></span>4.12 SYNC、DR

VX100E 的 DR 和 SYNC 可用作时间同步使用。

DR:发送同步信号,采集传感器时为低电平,数据准备就绪发送时为高电平。

SYNC:采样同步信号,采集传感器时为低电平,采集完成后为高电平。

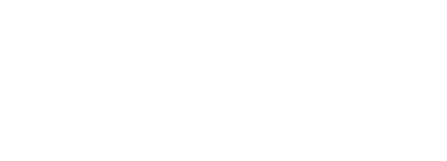

## <span id="page-15-0"></span>**5 订货信息**

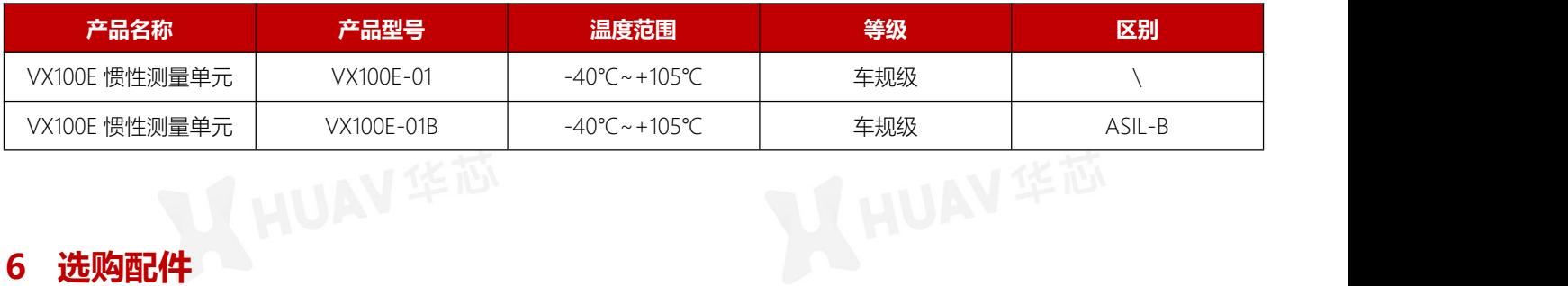

<span id="page-15-1"></span>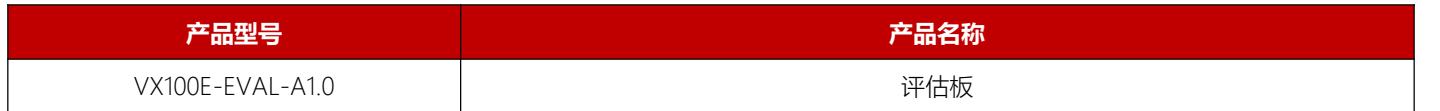

14<del>4 |</del> 144 | 145 | 146 | 147 | 148 | 149 | 149 | 149 | 149 | 149 | 149 | 149 | 149 | 149 | 149 | 149 | 149 | 149 |

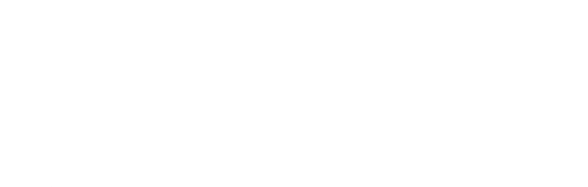

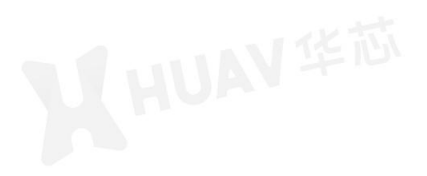

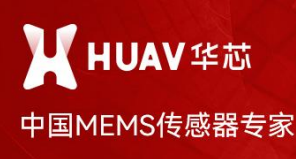

◎ 天津 滨海新区南海路156号通厂19号 **© 珠海** 横琴新区横琴国际商务中心ICC www.huav.cn

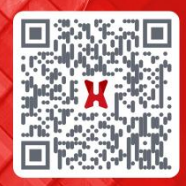